# CÁC BƯỚC LẬP TRÌNH CÀI ĐẶT TỔNG ĐÀI CP832-B

# 1. Các thao tác cơ bản

Sau khi cắm nguồn bật tổng đài lên, ta cắm 1 điện thoại vào jack E01 và thực hiện các bước sau:

- Đăng nhập tổng đài : \***#\*0000**

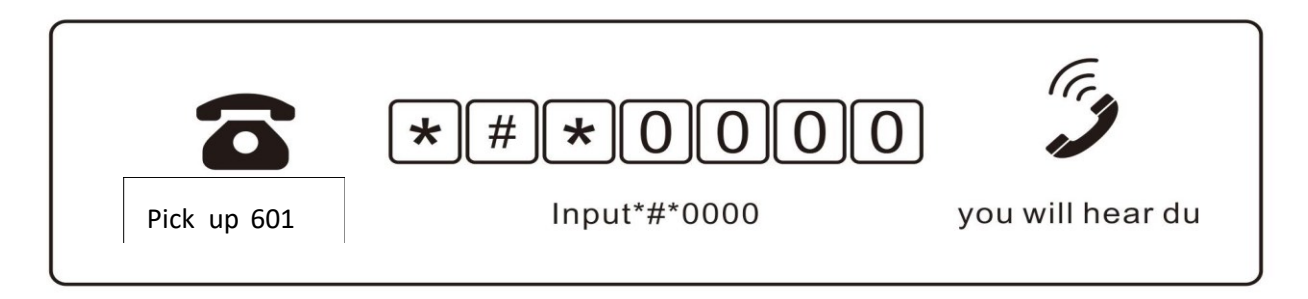

**-** Đổi mật khẩu mặc định: 09EFGH# ( mặc định EFGH chính là 0000)

- Khôi phục cài đặt mặc định: 0000# ( không khôi phục số máy lẻ và trạng thái CO, nếu muốn khôi phục số máy lẻ, ta sử dụng mã 9000#)

- Cài đặt lại hệ thống: 09999999#

# 2. Kích hoạt/Vô hiệu hóa CO

- Kích hoạt tất cả các đường CO: 600#
- Kích hoạt đường CO số M : **600M#** (M: 1-8)
- Vô hiệu hóa tất cả các CO: 601#
- Vô hiệu hóa đường CO số M: **601M#** (M: 1-8)

# 3. Số máy lẻ

- Đổi số máy lẻ: **90NABC#** (N: jack máy lẻ N= 01-48; ABC: số máy lẻ cần đổi)
- Đổi số máy lẻ hàng loạt: **91ABCD#**
- Reset máy lẻ về mặc định: **9000#**

# 4. Chế độ gọi

- Gọi ra ngoài: ấn  $9 + sdt$
- Chuyển máy: ấn transfer/flash + số máy lẻ cần chuyển
- Gọi nội bộ: ấn trực tiếp số máy lẻ.

- Bình thường khi gọi ra ngoài ta phải ấn 9, nếu muốn gọi trực tiếp ra ta làm bước sau:

+ **200#**: tất cả máy lẻ sẽ gọi trực tiếp ra ngoài ko cần ấn 9

+ **200N#**: N là số máy lẻ được gọi trực tiếp ra ngoài

+ **201#**: tất cả máy lẻ ko được gọi trực tiếp ra ngoài

+ **201N#**: N là số máy lẻ không được gọi trực tiếp ra ngoài

\* Chú ý: khi máy lẻ gọi trực tiếp ra ngoài khi gọi nội bộ cần thêm phím \* + số máy lẻ nội bộ để gọi nội bộ

- Cướp chuông :

- + Nhấn **#3** + SML đang đổ để nghe
- + Nhấn **#9** để cướp máy trực tiếp

## 5. Chức năng máy Operator ( Máy lập trình)

- Cài máy lập trình Operator: **04KN#**
- Xóa máy lập trình: **04K#**
- \* Trong đó: K là CO, K=1-4; N: jack máy lẻ, N=1-48

## 6. Cài đặt chế độ ngày/đêm

- **- 0300#**: Cài chế độ ngày/đêm thủ công
- **0301#**: Cài chế độ ngày/đêm tự động

#### 7. Cuộc gọi đi

- Chế độ ban ngày:
- **+ 300#**: cho phép tất cả máy lẻ được gọi trên tất cả các CO
- **+ 301#**: cấm tất cả máy lẻ không được gọi trên tất cả các Co
- + **300N#**: cấm máy lẻ N được gọi trên tất cả CO
- + **301M#**: cấm tất cả máy lẻ gọi CO M
- Chế độ ban đêm:
- + **310#**: cho phép tất cả máy lẻ được gọi trên tất cả các CO
- + **311#**: cấm tất cả máy lẻ không được gọi trên tất cả các CO

+ **310N#**: cấm máy lẻ N được gọi trên tất cả CO

**+ 311M#**: cấm máy lẻ gọi trên CO số M

## 8. Cuộc gọi đến

- Chế độ ban ngày:

- + **70M#** : đổ chuông trên CO số M
- + **70MN1N2\*N3…#** : đổ chuông máy lẻ N trên CO số M

- Chế độ ban đêm:

+ **71M#**: đổ chuông trên CO số M

+ **71MN1N2\*N3…#**: đổ chuông máy lẻ N trên CO số M

\* Trong đó: M là đường CO,  $M = 1-4$ ; N là jack máy lẻ, N = 1-48

#### 9. Trượt máy lẻ

- Chuyển hướng cuộc gọi trực tiếp

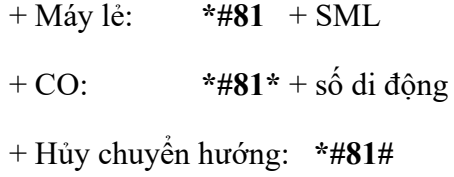

- Chuyển hướng cuộc gọi khi máy bận or ko nghe máy

+ Máy lẻ: **\*#82** + SML + CO: **\*#82\*** + số di động

+ Hủy chuyển hướng: **\*#82#**

#### 10. Tải file lời chào

Cách 1. Ghi âm lời chào từ máy lập trình

+ **111K#**: ghi lời chào K (K = 1-7)

+ **621#**: đặt tất cả CO ở chế độ tổng đài tự động

Cách 2. Tải file nhạc có sẵn từ trình phát nhạc

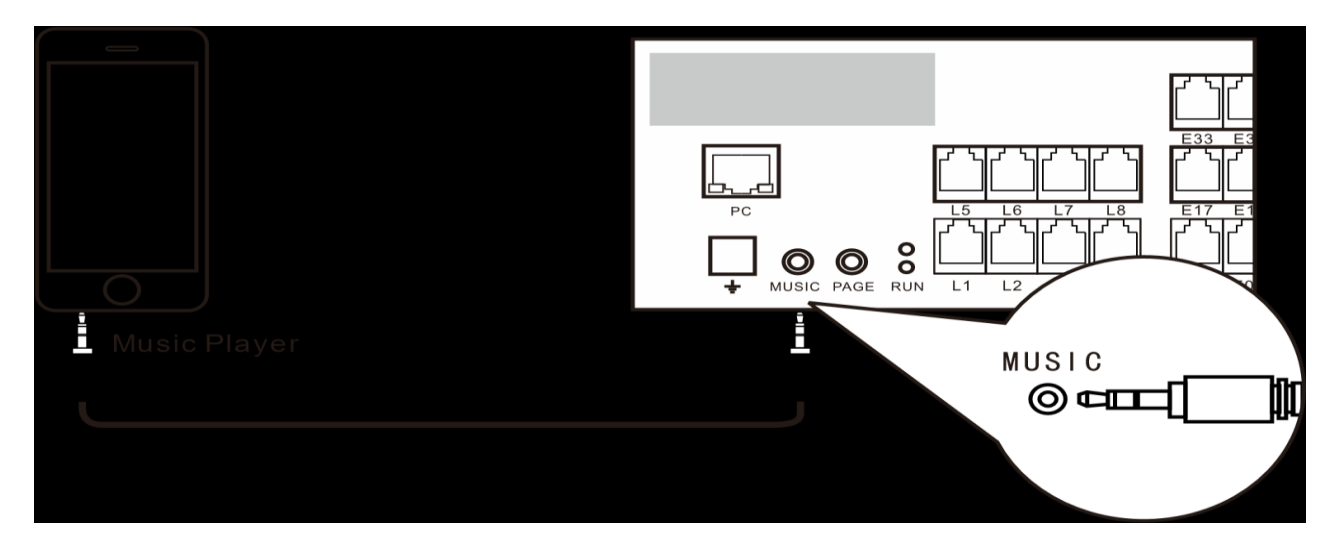

Chuẩn bị sẵn file nhạc, sau đó kết nối thiết bị phát nhạc với cổng MUSIC trên tổng đài bằng dây 3.5 có sẵn.

+ **111K9#**: download lời chào K (K = 1-7)

\* Chú ý: sau khi ấn lệnh trên máy lập trình, thì ấn phát lời chào trên thiết bị phát nhạc (pc, điện thoại…)

- Xem trước lời chào và cài đặt âm lượng

+ **121K#**: nghe lời chào K

+ **121010#**: nghe lời chào hiện tại.

+ **12111P#**: đặt mức âm lượng P và kiểm tra chất lượng âm thanh.

\* Trong đó: K = 1-7; P = 1-6 (6 là âm lượng nhỏ nhất; ở chế độ mặc định, P = 4)